## **REVISIÓN DE EXCEL 2010 · MÓDULO 1**

**1** Cree un libro de Excel y guárdelo con el nombre de **Revisión Excel 2010 – M1.xlsx**.

Configure la siguiente tabla con los datos de los servicios, cantidad y precio. Ha de calcular los **totales parciales** y el **total servicios** (los números en negrita). Siga las instrucciones.

- **a)** Las fórmulas hay que copiarlas con el cuadro de llenado.
- **b)** El total servicios se calcula con el botón (función) **=SUMA()**.
- **c)** Hay que aplicar los formatos de celda mostrados (alineación, negrita, bordes, sombreado, millares, decimales, moneda).
- **d)** El título está centrado en varias celdas combinadas.

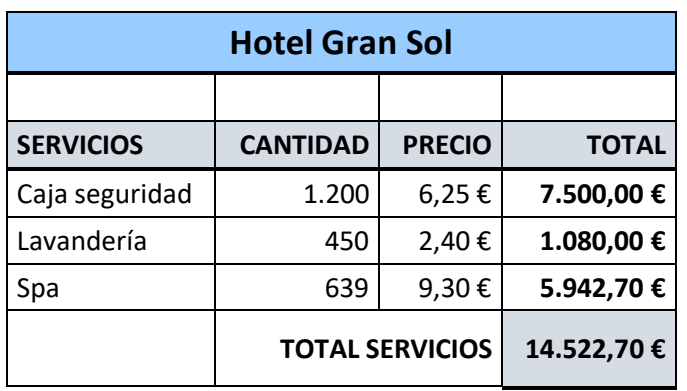

**e)** Las filas se han hecho más altas y su contenido está centrado verticalmente.

- **f)** Seleccione todas las columnas con contenido y cambie la fuente a Trebuchet MS.
- **g)** Ajuste las filas y columnas si fuera necesario para mostrar todo su contenido.
- **h)** Inserte dos filas para añadir dos servicios antes del Spa. Escriba los datos mostrados y copie la fórmula.

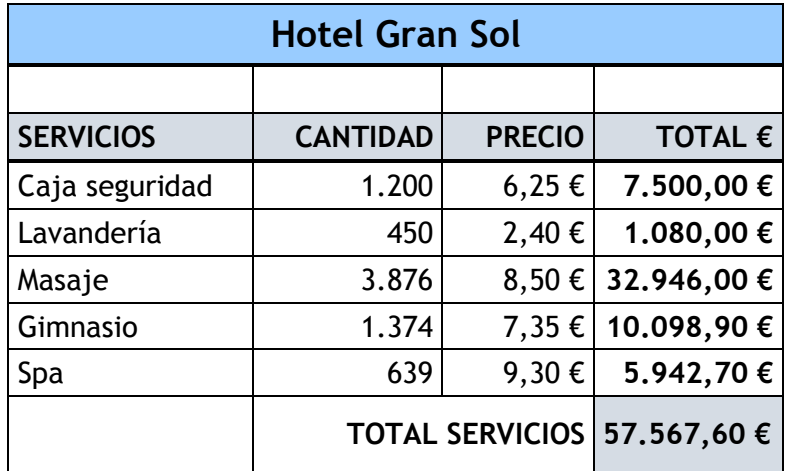

- **i)** Aplique formatos de celda de su elección al título. A continuación, utilice la opción de borrar formato y pulse **Ctrl**+**Z** para deshacer la acción.
- **j)** Copie el formato aplicado al título y péguelo en los encabezados de las columnas (servicios, cantidad, precio, total). Pulse **Ctrl**+**Z** para deshacer la acción.
- **k)** Guarde el libro, si no lo ha hecho ya, y ciérrelo.
- **l)** Abra el libro de nuevo.
- **m)** Configure la página de la hoja con los siguientes márgenes, superior e inferior: **3 cm**; izquierdo y derecho **3,5 cm**; encabezado y pie: **2 cm**.
- **n)** Establezca el **nombre de la hoja** como encabezado y el **número de página** como pie de página.
- **o)** Pase a **Vista previa de impresión** y compruebe que se impriman todas las columnas en una sola página. Configure de nuevo los márgenes si fuera necesario e imprima la hoja si lo desea.
- **p)** Revise la ortografía y busque sinónimos para la palabra "masaje".
- **q)** Compruebe libremente las herramientas de traducción y referencia.
- **r)** Guarde y cierre el libro al acabar.